### **Hardware Management Console Readme**

For use with Version 8 Release 8.6.0 Service Pack 1

Date: 27 April 2017

#### **Contents**

The information in this Readme contains the fix list and other package information about the Hardware Management Console.

- [PTF MH01695](https://delivery04.dhe.ibm.com/sar/CMA/HMA/06vyc/1/MH01695.readme.html#MH01695)
- [Package information](https://delivery04.dhe.ibm.com/sar/CMA/HMA/06vyc/1/MH01695.readme.html#package)
- [List of fixes](https://delivery04.dhe.ibm.com/sar/CMA/HMA/06vyc/1/MH01695.readme.html#fixes)
- [Installation](https://delivery04.dhe.ibm.com/sar/CMA/HMA/06vyc/1/MH01695.readme.html#install)
- [Additional information](https://delivery04.dhe.ibm.com/sar/CMA/HMA/06vyc/1/MH01695.readme.html#additional)

### **PTF MH01695**

This package includes fixes for HMC Version 8 Release 8.6.0 Service Pack 1. You can reference this package by APAR MB04083 and PTF MH01695. This image must be installed on top of HMC Version 8 Release 8.6.0 Service Pack 1 (PTF MH01656) with or without additional fixes.

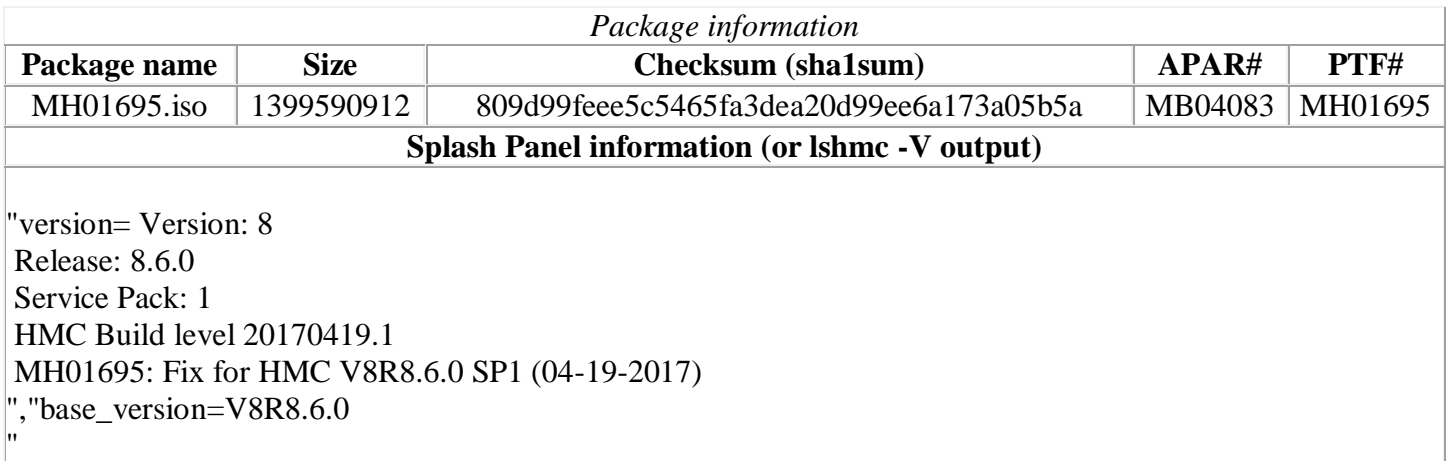

## **List of fixes**

#### **Security Fix**

- Fixed a security issue with the Firefox browser on the local HMC console.
- Fixed an occurrence of a password specified on a command from being logged in clear text.

**General fixes**

- Fixed several issues with the enhanced GUI where IBM i partition tasks for Serviceability > Serviceability > Control Panel functions do not work or cannot be accessed. Fixed a problem that caused a DLPAR memory operation to fail with the error "*HSCL03F9 Not enough memory resources to meet the allocation setting.*" This problem only occurs if memory is being added to a partition and the new total amount of memory assigned to the partition exceeds the amount of memory currently available on the managed system. In addition, this problem only occurs when the DLPAR operation is performed using the enhanced GUI, the REST API, or the chhwres command with the -o s option.
- Fixed the HMC LDAP configuration to ignore the case of LDAP user names.
- Fixed a problem causing the HMC backup critical console data operation to fail with one of the following errors: "*HSCLA500 An internal error occurred. Try the operation again. If the operation continues to fail, contact your service representative.*" or "*Backup of table data from database has failed. HSCP0108.*" With this fix, the backup operation will continue and no error will be reported to the user if the performance monitoring data backup fails.
- Fixed a problem that prevented the Power enterprise pool sync operation and managed system rebuild operation from correcting the number of installed processors and memory shown in the Power enterprise pool data for a server. This problem only occurs after additional processors or memory are installed on a server in a Power enterprise pool.
- Fixed an issue where files that had not been modified in the previous 10 days were automatically deleted from the /tmp directory on the HMC.
- Fixed a problem that caused an active partition migration operation to fail with the error "*HSCLA219 The partition cannot be migrated because one of the specified mover service partitions (MSPs) is not valid. Select a new MSP pair, and then try the operation again.*" This problem only occurs when the migrating partition does not have any virtual storage adapters configured and when the firmware on the source managed system is at version 860 or higher.
- Fixed an rsyslog issue that caused no logging to /var/log/messages and VIOS network install (installios) attempts to fail with "*nimol\_config ERROR: Failed to restart rsyslog*". This problem only occurs after upgrading to HMC V8 R8.6.0.
- Fixed an issue that prevented the RMC fix in PTF MH01674 from being applied.
- Fixed a rare issue that caused the generation and call home of SRC E3550046. This issue can occur only if PCM energy monitoring is enabled for a server.
- Fixed a problem on the enhanced GUI where a partition state of "None" may be displayed for some partitions.
- Fixed an issue that caused SRC E212E136 to be generated and called home due to a full "/" file system on the HMC. The HMC file system was filling up with java core dump files due to a timing issue that can occur when PCM data collection is enabled.
- Fixed an issue that caused an exception during repair of the DCCA on bulk power systems.

### **Installation**

Installation instructions for HMC Version 8 upgrades and corrective service can be found at these locations:

[Upgrading or restoring HMC Version 8](http://www-01.ibm.com/support/docview.wss?uid=nas8N1020109)

#### [Installation methods for HMC Version 8 fixes](http://www-01.ibm.com/support/docview.wss?uid=nas8N1020134)

Instructions and images for upgrading via a remote network install can be found here:

# **Additional information**

#### **Notes:**

- 1. The Install Corrective Service task now allows you to install corrective service updates from the ISO image files of these updates. You can download these ISO image files for the HMC, and then use the ISO image file to install the corrective service update. You no longer need to burn CD-R or DVD-R media to use the ISO image file to install corrective service.
- 2. This image requires DVD -R media.
- 3. To install updates over the network, select the \*.iso file on the "Select Service Package" panel of the Install Corrective Service task. The HMC application extracts the files needed to install the corrective service. If you are using USB flash media, copy the \*.iso file to the flash media, and then select the file when prompted.
- 4. The **updhmc** command line command has also been modified to use the \*.iso file. To use the command, follow the syntax in this example:

updhmc -t s -h <myservername> -f </home/updates/corrrective\_service.iso> -u <HMC\_username> -i

In all cases, the HMC application extracts the files needed to install the corrective service.